## How to Display More PHP Errors with MAMP

In PHP, a useful debugging tool is to turn on the display\_errors setting to ensure that more information about PHP errors show up in the body of the web response/page output. By default, this setting is turned off in MAMP. Usually, we don't want users to see these verbose PHP program errors (they should see the more user-friendly error messages/response codes you set with header (...)!) but this setting can be very useful for seeing more error information when writing/debugging your PHP programs.

In order to set this useful setting on in your local development environment, you'll need to edit (one line!) in your MAMP's php.ini file.

## Step 1: Find out what PHP version you have installed

With MAMP started, click on "Open WebStart page":

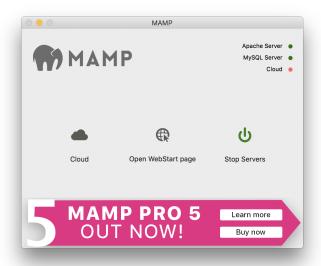

and on the MAMP home page that opens, click on the phpinfo link under the (left) PHP column:

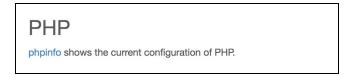

At the top of the resulting page, you'll see the PHP logo with your PHP version (in this example, it's 7.2.10):

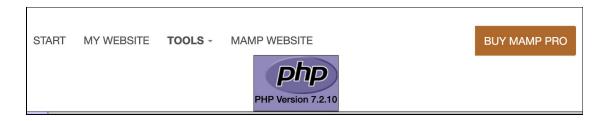

## Step 2: Edit the php.ini File to Display Errors

Find the php.ini file for that version on your file system and open it up in a text editor of your choosing (e.g. Atom):

On Windows this is located at: c:/MAMP/conf/(CURRENT PHP VERSION)/php.ini

o Example: c:/MAMP/conf/php7.2.10/php.ini

On Mac this is located at: /Applications/MAMP/bin/php/(CURRENT\_PHP\_VERSION)/conf/php.ini

Example: /Applications/MAMP/bin/php/7.2.10/conf/php.ini

In this file, search for "display\_errors = Off" and set it to "display\_errors = On". **Note:** there will likely be another commented-out occurrence of "display\_errors" - **make sure to change the uncommented one**, as shown below:

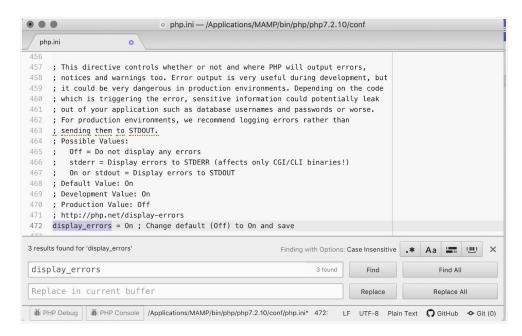

Save the file and restart your MAMP server. Now you're ready to go developing with PHP! This will better display errors that are being thrown by the PHP file as you are debugging. Don't forget to check out our handy <u>CSE 154 PHP Debugging Guide!</u>